# **Activité 3 Les cookies et les sessions**

L'objectif de cette activité est d'illustrer par l'exemple le rôle et l'utilisation de cookies. En particulier, vous devez comprendre quelles sont les informations échangées entre client et serveur et où sont-elles stockées (côté client ou côté serveur).

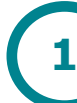

## **Observation des cookies**

Dans cette partie, vous allez utiliser les outils de développement Web d'un navigateur pour observer les cookies échangés entre client et serveur.

Lorsque vous vous connectez à un site Web, le serveur peut être amené à vous envoyer ce qu'on appelle un cookie (ou plusieurs). Celui-ci a pour objectif de différencier les différents clients qu'y se connectent.

- **1.** Commencez par supprimer tous les cookies de votre navigateur : Menu >> Options >> Vie privée et sécurité >> Cookies et données de sites >> Cliquez sur « Effacer les données ».
- **2.** Ouvrez les outils de développement Web du navigateur puis connectez-vous au site [www.info-mounier.fr.](http://www.info-mounier.fr/) Dans les en-têtes de la requête et de la réponse HTTP, la présence d'un « set-cookie » indique l'envoi d'un cookie. Des cookies ont-ils été transmis dans la requête et dans la réponse de la page Web ? Pourquoi ?
- **3.** Procédez maintenant de même avec l'URL [www.google.fr.](http://www.google.fr/) Des cookies ont-ils été transmis dans la requête et dans la réponse de la page Web ? Pourquoi ?

Remarque : il est possible de voir les cookies échangés directement dans l'onglet « Cookies » qui reprend les informations des en-têtes relatives aux cookies.

- **4.** Actualisez la page [www.google.fr.](http://www.google.fr/) Des cookies ont-ils été transmis dans la requête et dans la réponse de la page Web ? Pourquoi ?
- **5.** Procédez maintenant de même avec l'URL [www.qwant.fr.](http://www.qwant.fr/) Que constatez-vous ?

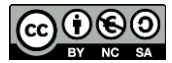

**2**

# **Contenu des cookies**

Dans cette partie, vous allez visualiser le contenu des cookies échangés entre le client (navigateur) et un serveur.

- **6.** Connectez-vous à l'URL suivante : [http://www.info](http://www.info-mounier.fr/ressources/1nsi/cookies.php)[mounier.fr/ressources/1nsi/cookies.php.](http://www.info-mounier.fr/ressources/1nsi/cookies.php) Combien de cookies ont été envoyés par le serveur à votre navigateur ?
- **7.** Indiquez le nom et la valeur de ces cookies. Lequel possède une date d'expiration ?
- **8.** Attendez la fin de la date d'expiration puis actualisez la page Web. Quel cookie a été retransmis au serveur dans la requête ? Pourquoi ?
- **9.** Quels cookies ont été transmis par le serveur dans la réponse ?
- **10.**Fermez maintenant votre navigateur puis rouvrez-le. Ouvrez l'onglet « Réseau » des outils de développement Web puis rendez-vous à nouveau à l'URL précédente : [http://www.info-mounier.fr/ressources/1nsi/cookies.php.](http://www.info-mounier.fr/ressources/1nsi/cookies.php) Que constatez-vous pour les cookies envoyés dans la requête ? Expliquez ce qu'il s'est passé.

**Remarque** : lorsqu'un utilisateur se connecte à site Web il peut être amené à choisir la langue dans laquelle il souhaite visualiser le site. Le serveur peut alors créer un cookie contenant la langue choisie par l'utilisateur. Lors d'une utilisation ultérieure, ce cookie sera renvoyé par le navigateur au serveur qui pourra alors directement envoyer la page Web dans la langue en question avant de la transmettre au navigateur.

### **Les sessions HTTP 3**

Lorsqu'un utilisateur s'authentifie sur un site Web (identifiant et mot de passe généralement), un session HTTP démarre. Celle-ci est implémentée grâce aux cookies qui permettent au serveur de se souvenir de l'identité de l'utilisateur qui navigue sur les pages Web du site.

**11.**Ouvrez l'onglet « Réseau » des outils de développement Web puis connectez-vous à l'URL : [http://info-mounier.fr/ressources/1nsi/sessions.php.](http://info-mounier.fr/ressources/1nsi/sessions_cookies.php) La requête contient-elle un cookie ? La réponse contient-elle un cookie ?

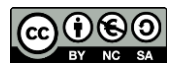

- **12.**Quel est le nom et la valeur du cookie envoyé par le serveur au navigateur ? Comparez avec vos voisins.
- **13.**Actualisez la page Web plusieurs fois. En observant les cookies échangés entre le navigateur et le serveur, expliquez comment le serveur se souvient du nombre de visite de chaque utilisateur sur cette page Web.
- **14.**Qu'est-ce qui permet de mettre fin à cette session HTTP ? Donnez au-moins deux façons de le faire et vérifiez qu'elles fonctionnent.

**Remarque** : C'est de cette façon que le serveur d'un site marchand peut garder « en mémoire » le panier de chaque utilisateur, par exemple.

#### **Sources** :

- Numérique et Sciences Informatiques, T. Balabonski, S. Conchon, J.-C. Filliâtre, K. Nguyen, éditions ELLIPSES.
- Concevez votre site avec PHP et MYSQL, Mathieu Nebra, Openclassrooms, 3ème édition. (cours en ligne : [https://bit.ly/38V9pRh\)](https://bit.ly/38V9pRh)
- Fiche Wikipédia : https://fr.wikipedia.org/wiki/Cookie (informatique)